## **Overnemen Beginbalans Accountview**

Nadat u een nieuw boekjaar hebt aangemaakt kunt u in beide boekjaren boeken, om echter aansluiting tussen die 2 jaren te behouden dient u na wijzigingen in het oude boekjaar de beginbalans over te nemen. Dit gaat als volgt in zijn werk;

- 1) Start AccountView
- 2) Ga naar *Bestand – Administraties*
- 3) Zorg dat u op de administratie van 2024 staat
- *4)* Kies *Document – Overnemen – Beginbalans*

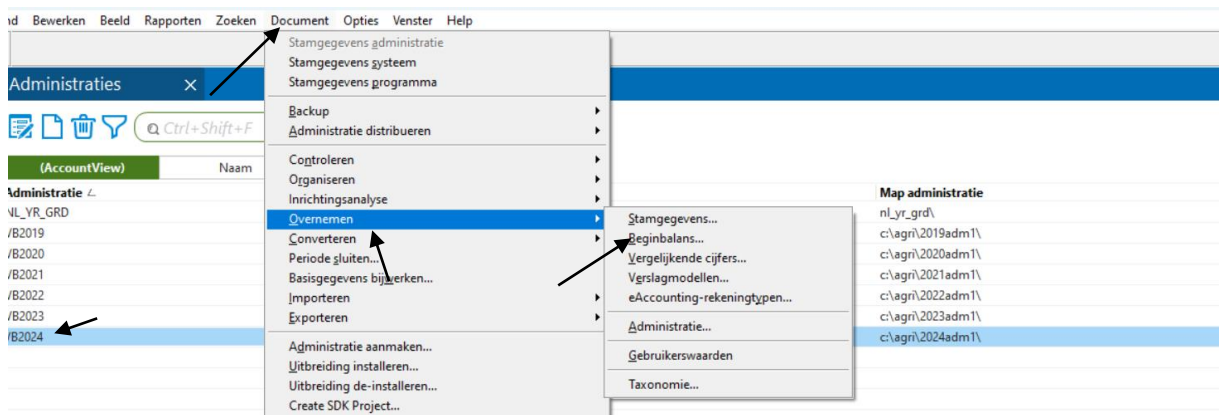

In onderstaand scherm staat de administratie waar de beginbalans naar toe gaat en van welke administratie de eindbalans moet worden overgenomen.

Vul de grootboekrekening in waar het resultaat van 2023 op geboekt moet worden.  $\sqrt{2}$ 

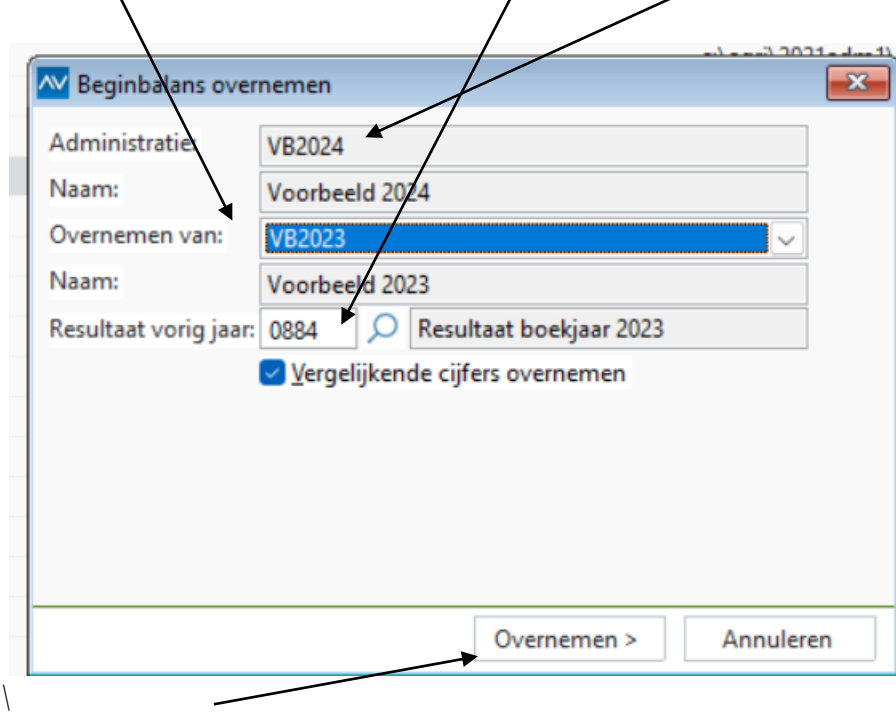

Klik op *Overnemen*

Nadat de beginbalans is overgenomen kunt u op *Afdrukvoorbeeld* klikken om te zien of het goed gegaan is.

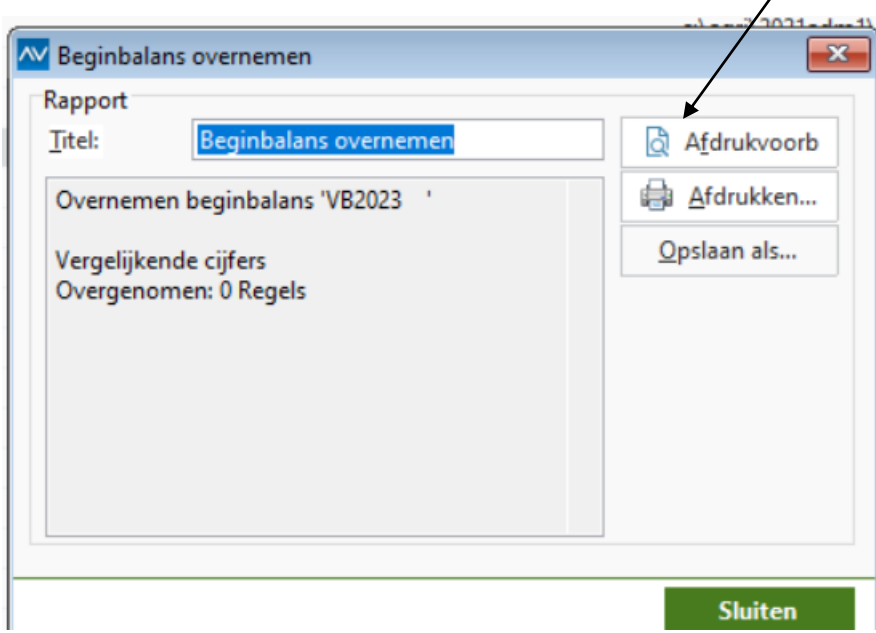

U kunt dit net zo vaak herhalen als nodig is nadat er in het vorige boekjaar wijzigingen zijn ingevoerd.

Wanneer u meerdere administraties heeft, dient u deze stappen nogmaals te doen voor de andere administratie(s).

Mocht u vragen of opmerkingen hebben neem dan contact op:

Tel 0485-581111 condor@condor-agri.nl